Sounds Virtual Inc. Revised June 30, 2014 920 Yonge Street Suite 801, M4W 3C7 Toronto, Ontario, Canada

## **Create a customized distribution**

## **of the CAN-8 32 bit Client**

Your site may need to distribute the CAN-8 client to remote users, and may want to set the server information (locked or hidden), without having to edit the registry manually.

The same SVSETUP.EXE file used for a generic installation can be run with the /CUSTOM parameter to create a new customized distribution, which can then be distributed or installed locally.

This customized SVSETUP then allows users to install CAN-8 using the standardized windows installation wizard.

## **Procedure:**

- Open a command prompt (you cannot run the /custom parameter from the Windows interface)
- Change to the directory where the SVSETUP.EXE file is located then type the following command:

**svsetup /custom** (With a space between svsetup and /custom)

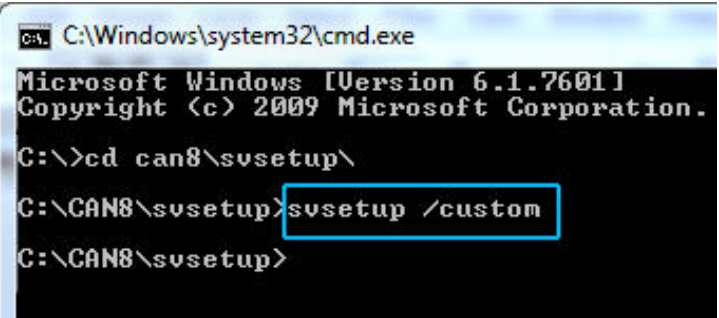

• The customization console comes up.

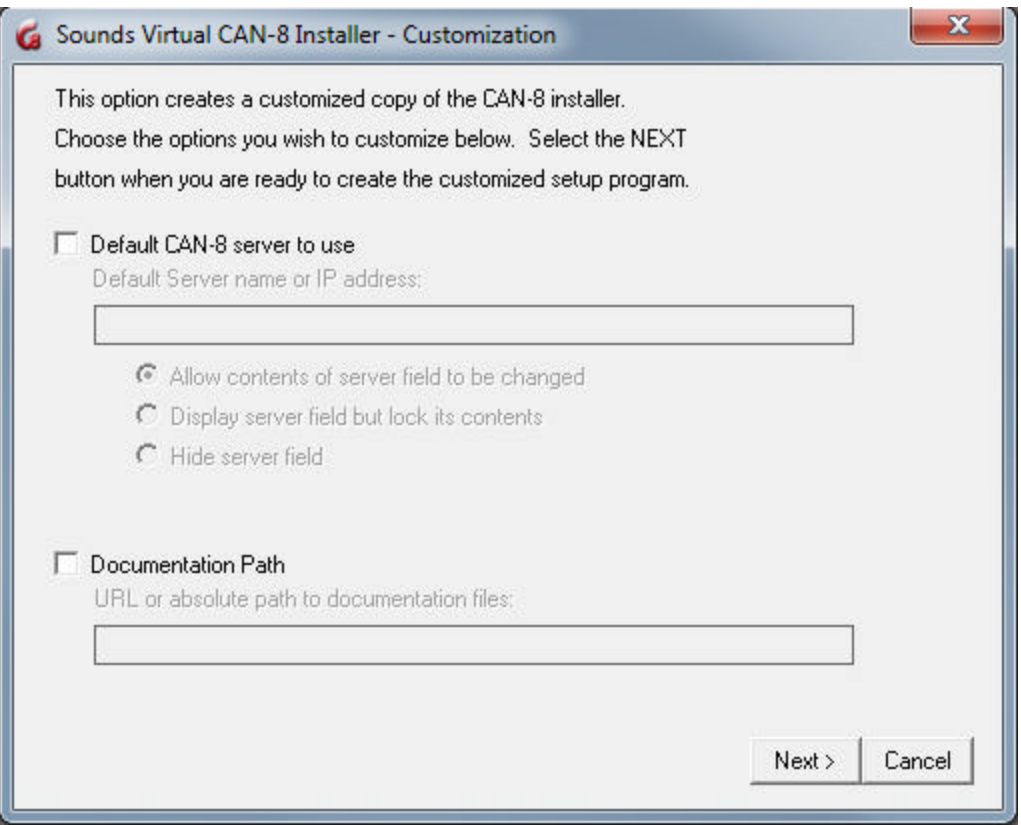

• To customize the **Server** filed, select *Default CAN-8 server to use*, and type the DNS name or IP address of the CAN-8 server.

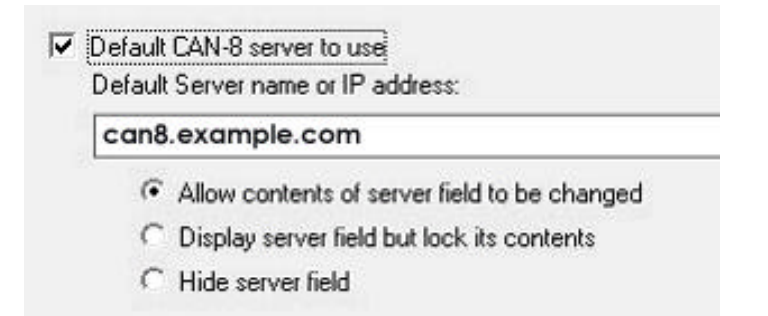

- Next select one of the 3 options:
	- o **Allow contents of server field to be changed**: The server name or IP address will show by default when a user opens the login screen; the user can change it.
	- o **Display server field but lock its contents**: The server name or IP address shows when the user opens the login screen; it is greyed out and locked. The user cannot change it.
	- o **Hide server field**: The **server** field is hidden from the login interface. The user cannot see nor change the server name.

• If you want to change the default path for the reference manual for a network share, select **Documentation path** and type the URL or absolute path to the documentation:

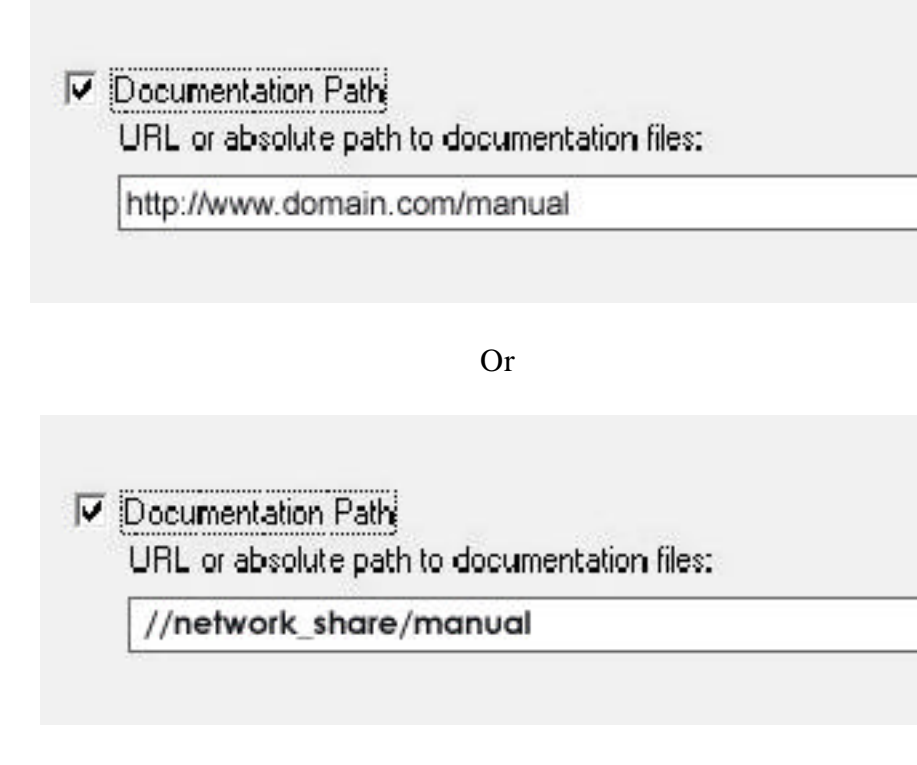

Keep the directory structure of the manual as it is in the distribution:

manual\english\\*.html

manual\French\\*.html

- Click on the **Next** button.
- The customized self-install file is created in the same directory the SVSETUP.EXE was run from. It is named by default SVSETUP-CUSTOM.EXE.

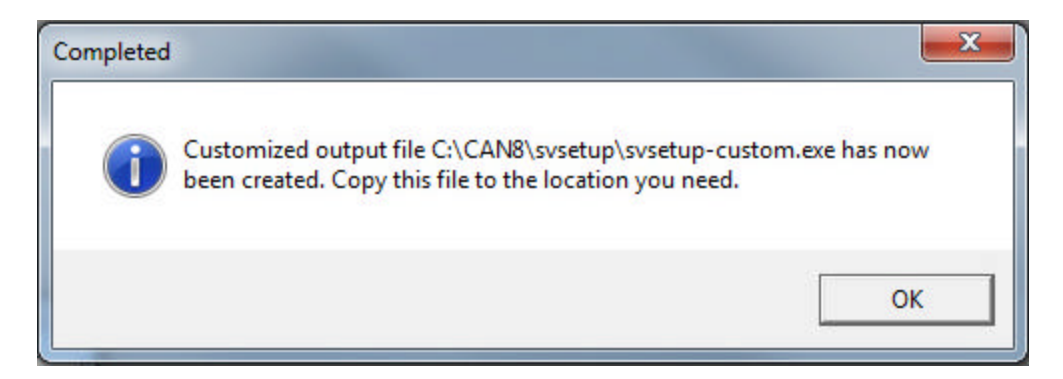

## **Notes:**

You may need to create several customized self-install files (one for your LAN and one for remote access for example). Before creating the second customized self-install, rename the first one created or move it to a different directory to prevent it from being over written by the newer one.

You CANNOT create a self-install file from a SVSETUP-CUSTOM.EXE. You must use the original SVSETUP.EXE provided.

The SVSETUP-CUSTOM.EXE file cannot be edited. If the information included has changed, you must create a new /CUSTOM file.

If a client has been customized with a locked server field and installed on a workstation, and you wish to change the information or unlock this field, you need to create a new custom SVSETUP with the "**Allow contents of server field to be changed"**  option**,** then run this new customized self-install on the existing installation to unlock it. Running the generic SVSETUP.exe on an existing installation will not remove previously installed settings. It only updates the client files.